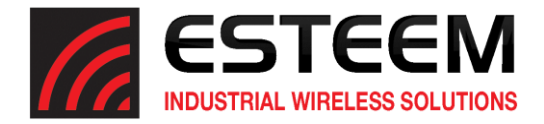

## ESTeem TCP Proxy

When utilizing EthernetIP based Explicit messaging, the CompactLogix, ControlLogix and Micrologix controllers use TCP socket "Keep Alive" message exchanges in addition to the actual messaging to determine and confirm the health of the TCP socket connection.

In an FCC licensed narrowband network with achievable data rates limited to 12.5 Kbps, the ESTeem 195 Narrowband Modems must also transmit these PLC generated packets which further limits the amount of network bandwidth available for your actual messaging. Once the network traffic exceeds the available bandwidth, the strict PLC message timing requirements cannot be met and errors occur.

To alleviate the excessive network traffic (specifically the Keep Alives) and open up more of the available limited bandwidth for the actual messaging, ESTeem has implemented a TCP Proxy service to acknowledge (ACK) the Keep alive packets. This TCP proxy can be configured on both the Configuration and Advanced Configuration tabs:

## Configuration Tab

To enable the TCP Proxy in the radio, verify the firmware version is optimized for Ethernet Radio Support (version 201905160829) and check the "Enable TCP Proxy" checkbox (Figure 1) and press the Write Config button.

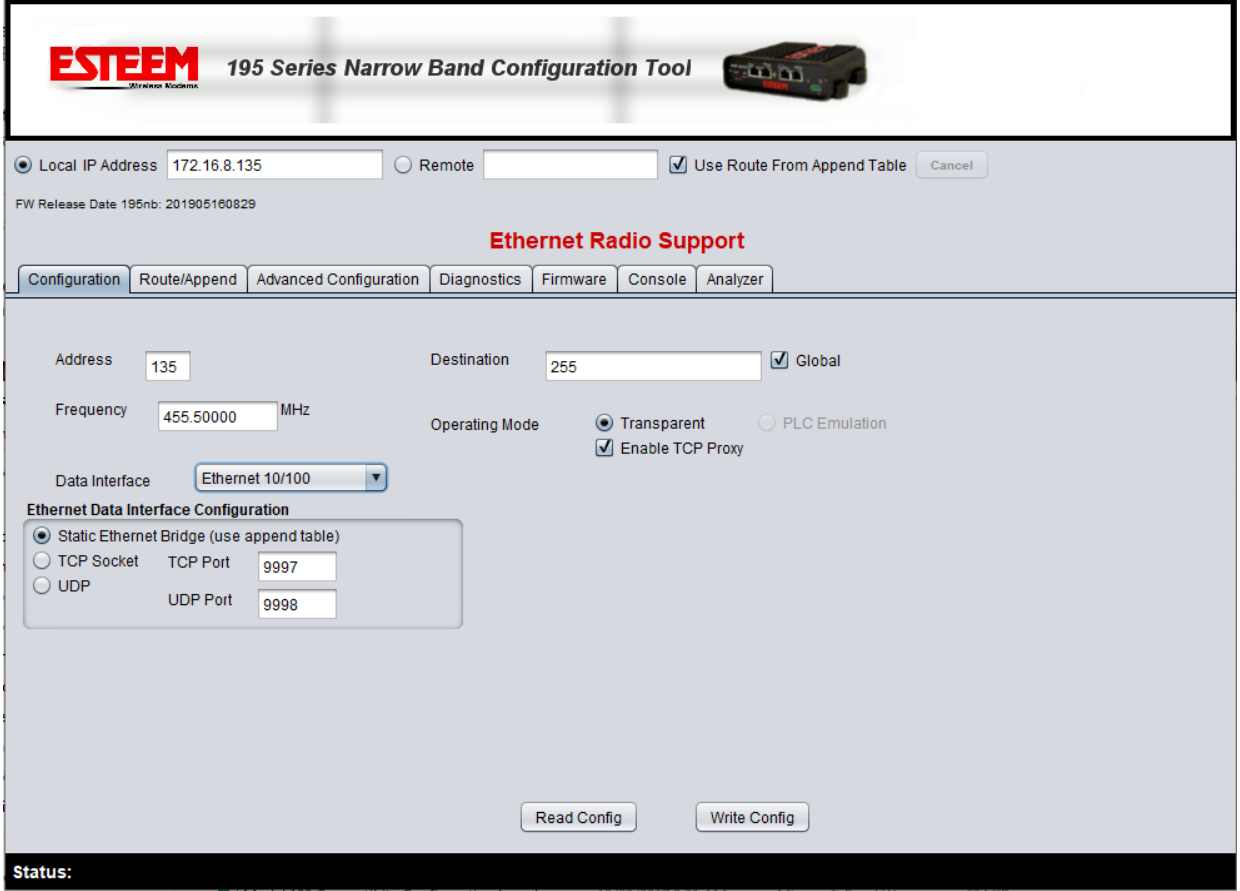

Figure 1: Programming with Configuration Tab

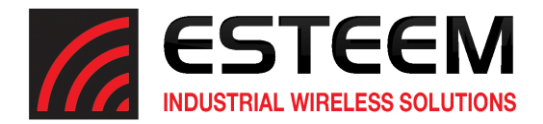

## Advanced Configuration Tab

To enable the TCP Proxy in the radio, verify the firmware version is optimized for Ethernet Radio Support (version 201905160829) and select the Advanced Configuration tab (Figure 2).

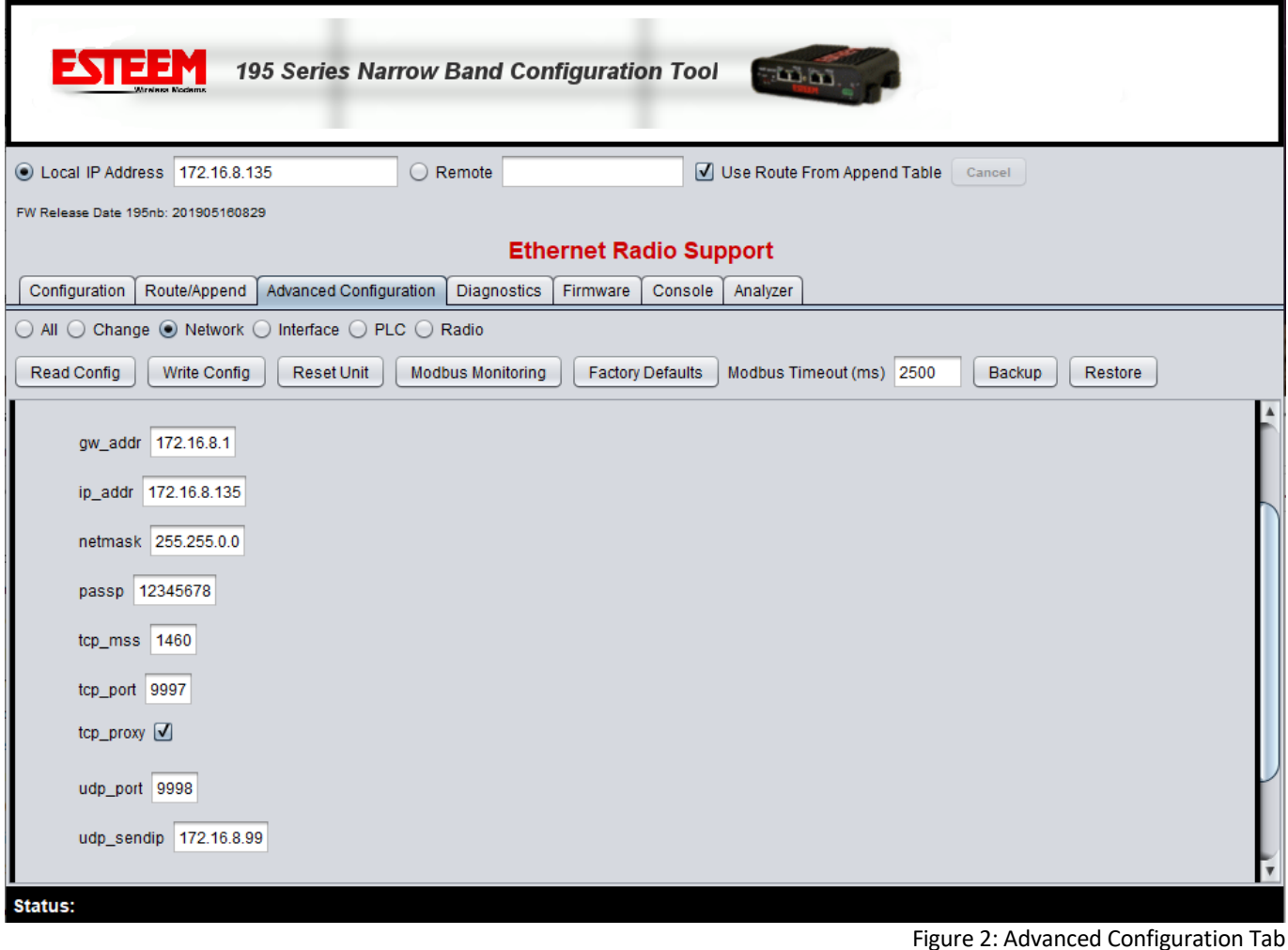

To configure the **tcp\_proxy** service :

1.Select Advanced Configuration Tab

- 2.Select Network radial
- 3.Press **Read Config** button
- 4.Locate and check the tcp\_proxy box.
- 5.Press **Write Config** button

Once it has been appropriately configured, click on the "Write Config" and return ESTeem to normal operation. This must be configured at all locations.